The *xargs* utility constructs an argument list for a Unix command using standard input. Learn to use *xargs* with this example-laden tutorial.

## **Description**

--  - -

The *xargs* command creates an argument list for *command* from standard input. It is typically used with a pipe. For example,

### $\$$  find ~ -name 'pro $14^{\ast}$ ' print | xargs cat

The *find* command searches the entire home directory structure for filenames that begin with *proj1*. The *xargs* command bundles the filenames output by *find* into an argument list for the *cat* command which prints them to the screen.

In many Unix shells there is a limit to the number of arguments allowed on a single command line. If the argument list read by *xargs* is larger than the maximum allowed by the shell, *xargs* will bundle the arguments into smaller groups and execute *command* separately for each argument bundle. Depending on the options used with *xargs*, arguments may be processed in smaller bundles (for example, one at a time).

If no *command* is specified, *xargs* works similar to the *echo* command and prints the argument list to standard output.

# **Options**

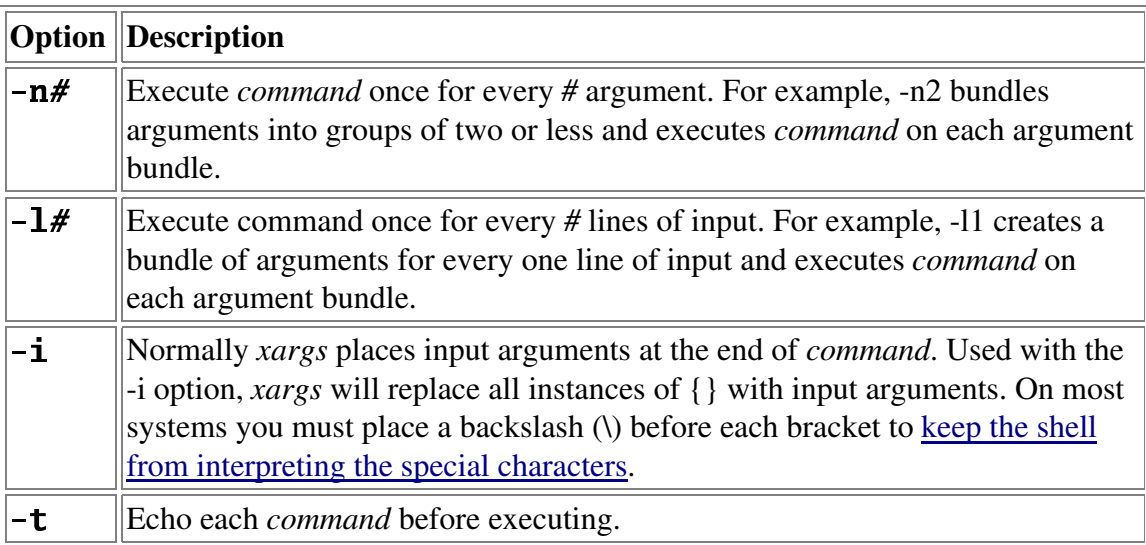

 $\|\text{-}\mathbf{p}\|$  Prompts the user before executing each *command*.

Note: Not all Unix flavors support the above *xargs* options. Some flavors support more options than those shown above. Check your local man pages.

## Examples

### *Xargs* Basics

1. *Xargs* can be used to read the argument list for a command from standard input. Often arguments are lists of filenames passed to *xargs* via a pipe. For example,

 $s$  ls  $f^*$  $f1f2f3$ 

There are three files in the current directory that begin with the letter *f*. The following example

```
\overline{\phantom{a}} , and \overline{\phantom{a}} , and \overline{\phantom{a}} , and \overline{\phantom{a}} , and \overline{\phantom{a}} , and \overline{\phantom{a}} , and \overline{\phantom{a}} , and \overline{\phantom{a}} , and \overline{\phantom{a}} , and \overline{\phantom{a}} , and \overline{\phantom{a}} , and \overline{\phantom{a}} , and \overline{\contents of f1...contents of f2 ...
contents of f3 ...
```
prints the contents of each file to the screen. The *xargs* command takes output from *ls*, "*f1 f2 f3*", and uses it as arguments to the *cat* command, creating the command "*cat f1 f2 f3*".

Notice that using the *xargs* command is different than piping the output of *ls* directly to *cat*. For example,

```
s ls f<sup>*</sup> | cat
f1f2f3
```
Used without arguments, *cat* reads standard input (in this case the filenames from *ls*) and prints the results to the screen.

2. Arguments read from standard input can follow options or other arguments. For example,

words are the contract of the contract of the contract of the contract of the contract of the contract of the contract of the contract of the contract of the contract of the contract of the contract of the contract of the  $\mathbf{A} \cdot \mathbf{B}$  is a finite function of  $\mathbf{A} \cdot \mathbf{B}$  is a finite function of  $\mathbf{A} \cdot \mathbf{B}$  $E_{\rm O}$  . T  $_{\rm{meas}}$   $I_{\rm{em}}$   $\sim$   $I_{\rm{em}}$   $\sim$   $I_{\rm{em}}$   $\sim$   $I_{\rm{em}}$ 

The *xargs* command combines "*grep -i 'to do' gfile*" with the output from *ls*, creating the command "*grep -i 'to do' gfile f1 f2 f3*". The *grep* option *-i* and

argument *gfile* are typed at the command line but the arguments  $f1$ ,  $f2$  and  $f3$  are read from standard input. (See Power Commands: Grep for more information on the *grep* command.)

### 3. \$ find  $\sim$  -name 'proj1\*' print | xargs cat > proj1.all

The *find* command searches the entire home directory structure for filenames that begin with *projl*. The *xargs* command groups all the filenames into an argument list for the *cat* command. The output from the *cat* command is saved in the file *projl.all* using output redirection. (See Power Commands: Find for more information on the *find* command.)

### Xargs vs. Command Substitution - Using Xargs to Process Long Command Lines

1. Command substitution allows you to use the output from one Unix command as an argument to another Unix command. When part of a command is surrounded by backquotes, the shell will evaluate this text as a separate command then insert the output into the syntax of the original command. For example, the following command

## \$ grep 'africa' `find  $\sim$  -type f -print`

uses command substitution to search all regular files in the users home directory for the string *africa*. (See Power Commands: Grep and Power Commands: Find for more information on the *grep* and *find* commands.)

2. Xargs performs a similar function as command substitution. The command

### $$ find ~ -type f -print | xargs grep 'africa'$

does the same search as the command in example one.

3. In some cases command substitution will create a command line too long for the Unix system. For example, try to search every document on the root directory for the string OhNo.

```
$ grep 'OhNo' `find / -type f -print`
grep: too many arguments
```
Grep returns an error and does not finish the search. Note that the total number of arguments allowed on a command line varies between Unix shells.

4. Xargs will pass arguments in batches which are small enough not to exceed the maximum number of allowed by the system. For example, unlike the above example, the following command

### \$ find / -type f -print | xargs grep 'OhNo'

will not return an error. The *xargs* command allows *grep* to process more arguments than it could normally handle.

### Xargs Echoing Feature

1. Used without a command, *xargs* functions similar to *echo*. It bundles the input lines and prints them to standard output. For example,

```
$cat f1line 1 of f1
line 2 of f1
line 3 of f1Now try
$cat f1 | xargsline 1 of f1 line 2 of f1 line 3 of f1
```
Notice that *xargs* has grouped separate lines together. If fl were a particularly long file then *xargs* would create more than one bundle of output. For example,

```
s wc -1 bigfl
4012
```
the file, *bigfl*, has 4012 lines. (See the  $wc$  command glossary entry for more information on the word count command.) Now try

```
$ cat bigfl | xargs > xbigfl
s wc -1 xbigfl
\mathbf{R}
```
The output from *xargs* is saved in the file *xbigfl* which has eight lines. *Xargs* bundled the output into groups small enough for the shell to process without error. In this case eight bundles.

2. The echoing feature of *xargs* is particularly useful when combining the output from multiple commands. For example,

 $$$  date  $+$ %D  $08/15/01$ 

prints today's date (See the *Power Commands: Date* article for more information.) and

\$ du -s  $\sim$ 1934 /home/lizr prints the total amount of disk space used by the home directory. (See Determining Disk Usage for more information.) Now

```
-


08/15/01 "!$# %'&)("*+-,./0
```
executes both command on one line. (See Entering Multiple Commands on a Single Line for more information.)

The following command uses a pipe and *xargs* to append the output from both commands on one line in the file *log*.

```
-213 Annual March 2008, Annual March 2008, Annual March 2009, Annual March 2009, Annual March 2009, Annual March 2009, Annual March 2009, Annual March 2009, Annual March 2009, Annual March 2009, Annual March 2009, Annual M
-
BC?A;DDD  "!$# %&(<*',./+0
```
### Run a Command Every *N* Words or Lines of Input

1. The *-n#* option with *xargs* executes a command with up to # arguments. For example,

```
-
?E698-+:';-F$G"H
f1f2\simf4
```
using the *-n1* option, *xargs* processes only one argument at a time, while

```
-
?E698-+:';-F$GLK
I IJI !
f4
```
using the *-n3* option, *xargs* bundles up to three arguments at a time.

2. Displays the contents of a file one word per line.

```
-Banchester - De Landers - De Landers - De Landers - De Landers - De Landers - De Landers - De Landers - De La
```
3. The *-l#* option with *xargs* executes a command every # lines of input. For example,

-B@MH $line 1$  $1$ ine  $2$  $line<sub>3</sub>$  $line 4$ 

The file *f1* has four lines.

```
s cat f1 | xargs
line 1 line 2 line 3 line 4
```
With no options *xargs* bundles lines of input into the longest arguments list that the shell can process. In this case all lines are bundled into one argument list. Use *-l2* to bundle every two lines of input together.

```
$cat f1 | xargs -12line 1 line 2
line 3 line 4
```
#### Position Standard Input Arguments Among Other Arguments

1. Typically *xargs* places input arguments at the end of a command. Used with the *-i* option, *xargs* will replace all instances of {} with input arguments. On most systems you must place a backslash before each bracket to keep the shell from interpreting the special characters. For example, the following command moves all files in *dir1* into the directory *dir2*.

\$ ls dir1 | xargs -i mv dir1/ $\{\{\}\$ dir2/ $\{\{\}\}$ 

2. In the current directory there are three files whose filenames end with *.ascii*.

```
sls * ascui
 {\color{red} {\bf -}} . The contract of the contract of the contract of the contract of the contract of the contract of the contract of the contract of the contract of the contract of the contract of the contract of the contract of
```
The following example renames all files whose filenames end with *.ascii* so that their filenames end with *.txt*.

```
$ ls *.ascii | xargs -i basename \{\{\}\} .ascii \setminus| xargs -i mv \{\{\}\. ascii \{\{\}\. txt
```
(Note that the backslash (\) after *ascii* is used to spread a single command across two lines.)

How does this command work? The *basename* command prints a filename minus the extension. For example,

```
$ basename f1 ascii ascii
f1So 
$ Is * ascii | xargs -i basename \{\{\}\} ascii
f1
```
prints each filename without the *.ascii* extension. This output is then sent to the second *xargs* command which creates the commands

 $\cdots$   $\leftarrow$   $\leftarrow$  $\mathcal{L}$   $\Omega$   $\mathcal{L}$   $\mathcal{L}$   $\mathcal{L}$   $\Omega$   $\mathcal{L}$   $\mathcal{L}$   $\mathcal$ .... £9 aaaii £9 +..+

### Print or Query Before Executing Commands

1. Used with the *-t* option, *xargs* echoes each command before executing. For example, the following command moves all files in *dir1* into the directory *dir2*.

```
$ 1s dir1 | xargs -i -t mv dir1/\{\} dir2/\{\}
….. J'-−1 /£1 J'-−0 /£1
….. J±-+1/£∩ J±-+∩/£∩
C° )±'²- ° )±-+²''
```
2. Used with the *-p* option, *xargs* prompts the user before executing each command. For example,

```
$ 1s dir1 | xargs -i -p mv dir1/\{\} dir2/\{\}
C° )±'²-+ ° )±-+²'2´¶µ
the although and although a straight and a straight and a straight and a straight and a straight and a straight and a
the computer of the state of the state and the state of the state of the state of the state of the state of th
```
Files *f1* and *f3* were moved but file *f2* was not.

3. Use the query (-p) option, to choose which files in the current directory should be *compressed*.

\$ ls | xargs -n1 -p compress +¼½ ±'¾'F¿)±À¾+2´¶µ  $\mathbf{r} = \mathbf{r} \mathbf{r} + \mathbf{r} \mathbf{r}$  $\blacksquare$ +¼½ ±'¾'e¿¿C´·